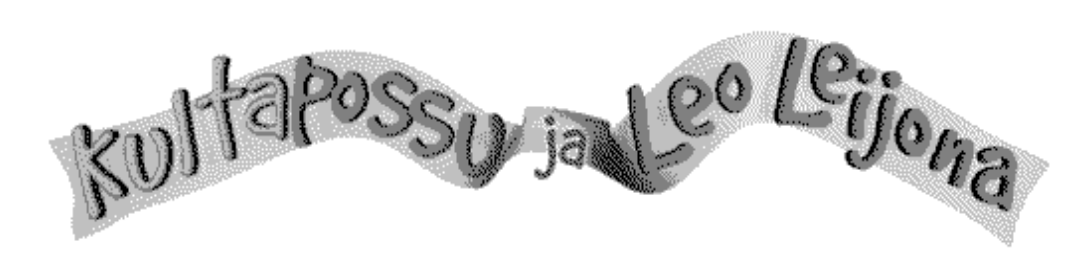

S a t e e n k a a r i v a r k a a t

# **SISÄLLYSLUETTELO**

#### **PELIOHJEET**

**Tehtävä Ohjauksesta**

#### **YLEISET ONGELMATILANTEET**

**Videot nykivät Videokuva on vääristynyt Äänet naksuvat tai kuuluvat liian hiljaa/lujaa Peli pysähtelee hetkellisesti**

#### **TEKNISIÄ HUOMAUTUKSIA**

**Näyttötila Kiintolevytila DirectX-ajurit ja Intelin RSX-äänilaajennos Muistiasetukset Levyvälimuisti Videoasetusten muuttaminen**

**TEKIJÄT**

**YHTEYSTIEDOT**

### **PELIOHJEET**

### **Tehtävä**

Tehtäväsi on pelastaa sateenkaari keräämällä ja palauttamalla rahapadasta anastetut 100 lanttia. Tarkkaile rahatilannettasi!

Voit siirtää rahaa turvaan Kultapossuun tai käyttöön Leo Leijonan kukkaroon. Hiiren vasemmalla korvalla voit siirtää rahaa lantin kerrallaan, oikealla viisi lanttia.

Kun olet päättänyt, miten paljon käteistä pidät lompakossasi kuluvalla heittovuorolla, heitä lanttia liikkuaksesi kartalla.

Muista, että voit siirtää rahaa uudelleen possusta lompakkoon tai päinvastoin, vasta siirryttyäsi uuteen ruutuun kartalla.

Onnea matkaan!

## **Ohjauksesta**

Matkalla Kultapossu ja Leo Leijona joutuvat suoriutumaan erilaisista tehtävistä. Kaikkia tehtäviä ei ohjata hiirellä, vaan tarvitset myös tietokoneesi näppäimistöä. Seuraavassa lista tehtävistä ja niiden käyttämistä ohjaimista:

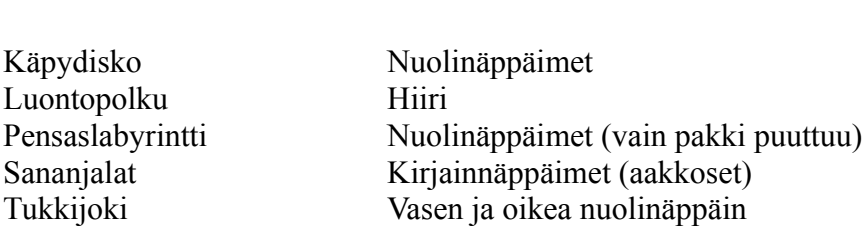

Matkan aikana toimivat myös jatkuvasti seuraavat näppäimet:

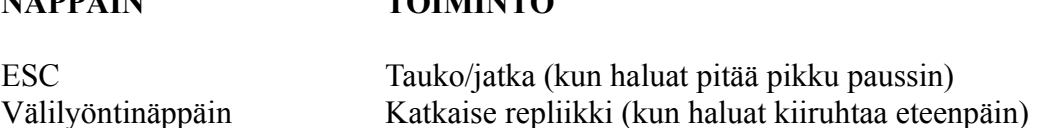

Hiiren klikkaus sarjakuvan aikana ohittaa koko sarjakuvan. Harakkaa klikkaamalla voit luopua leikistä, ja kysymysmerkki antaa pienen peliohjeen, jos tilanne vaikuttaa oudolta.

## **YLEISET ONGELMATILANTEET**

**TEHTÄVÄ OHJAIN**

**NÄPPÄIN TOIMINTO**

### **Videot nykivät**

Alku- ja loppuanimaatioiden nykiminen tai äänen katkeilu voi olla oire liian hitaasta näytönohjaimesta, CD-ROM-asemasta, prosessorista tai niiden yhdistelmästä.

Seuraavat kolme kohtaa voivat auttaa video-ongelmien poistamisessa:

1) Tarkista, että todellakin käytät suositeltua **256-värin** näyttötilaa. Peli käyttää Smacker

Video -tekniikkaa, joka on optimoitu juuri 8-bittisille näyttötiloille. Animaatiot saattavat tahmata nopeallakin laitekokoonpanolla, mikäli käytät tuhansia (High Color, 16-bittinen) tai miljoonia (True Color, 24-bittinen) värejä.

WINDOW 95: Ohjauspaneeli -> Näyttö -> Asetukset -> Väripaletti -> 256 väriä. WINDOWS 3.1: Käytä näytönohjaimen omaa ohjauspaneelia.

2) Vaikka CD-ROM-asemasi ilmoitettu pyörimisnopeus olisi vaadittu kaksinkertainen, saattaa sen todellinen tiedonsiirtonopeus jäädä alle 300 Kt/s. Tarkista, että CD-ROMasemasi ajuri käyttää 32-bittistä osoitusta ja että Apuvälimuistin koko ja Optimoi käyttötapa -asetukset vastaavat asemasi ominaisuuksia. Windows 3.1x -käyttäjiä kehoitetaan käyttämään levyvälimuistiohjelmaa, kts. Levyvälimuisti.

3) Näytönohjaimesi ajuri saattaa olla liian hidas. Käytä aina uusimpia ajureita. Peli tukee DirextX-laajennusta ja pyrkii käyttämään sitä. Mikäli koneessasi on puutteellisesti asennettu tai näytönohjaimesi kanssa epäyhteensopiva DirectX-versio, saattaa animaatiossa esiintyä ongelmia. Kts. Videoasetusten muuttaminen. Windows 3.1xkäyttäjien tulee huomioida, että vaikka pelin voi käynnistää suoraan ALOITA.EXE:stä, tulee ohjelma aina ensin asentaa koneelle tarpeellisten WinG-laajennusten aktivoimiseksi.

## **Videokuva on vääristynyt**

Mikäli videokuva on vääristynyt, videon sijaan monitorissa näkyy vain palkkeja tai kuvaruutu pimenee täydellisesti videoiden ajaksi, saattaa olla, ettei monitoristasi löydy valmiita asetuksia videon käyttämään näyttötilaan (640 x 480 kuvapistettä). Mikäli et osaa tai voi virittää monitoriasi tarvittuun näyttötilaan, voit estää peliä vaihtamasta näyttötilaa videoiden ajaksi. Kts. Videoasetusten muuttaminen.

## **Äänet naksuvat tai kuuluvat liian hiljaa/lujaa**

Videoääntä selvästi hiljaisemmat/voimakkaammat äänitehosteet ja musiikki, naksunta tai katkeilu voivat olla oireita epäyhteensopivista tai vanhoista äänikorttiajureista. Käytä aina uusimpia ajureita.

## **Peli pysähtelee hetkellisesti**

Kannettavissa tietokoneissa ja joillakin huippunopeilla CD-ROM-asemilla (yli 20 nopeuksinen) uuden repliikin tai kuvan ilmestyminen saattaa silloin tällöin kestää normaalia kauemmin. Ilmiö johtuu joidenkin CD-ROM-asemien taipumuksesta mennä nopeasti ns. "torkkutilaan". Pienoinen viive syntyy, kun CD-ROM-asema kiihdyttää itsensä takaisin lukunopeuteen. Käyttäytyminen on valitettavaa, mutta rakenteellista, ja esiintyy identtisenä myös muita CD-ROM:ja selattaessa. Joidenkin CD-ROM-asemien "torkkuaikaa" voi säätää erillisellä apuohjelmalla.

# **TEKNISIÄ HUOMAUTUKSIA**

## **Näyttötila**

Ohjelmaa suositellaan käytettäväksi joko 640x480 tai 800x600 ja 256 väriä grafiikkatilassa. Suuremman värimäärän tai resoluution käyttäminen saattaa hidastaa pelin toimintaa huomattavasti.

## **Kiintolevytila**

Vaikka Sateenkaarivarkaat-peliä ei tarvitse asentaa Windows 95 -käyttöjärjestelmän alla, ja sen asennuskin vie vain muutamia kymmeniä kilotavuja, tarvitsee peli kuitenkin ajon aikana noin kymmenen megaa vapaata levytilaa kiintolevyn Windows-osiolta. Jos siis havaitset ongelmia pelin käynnistymisessä, tarkista vapaa levytila Resurssienhallinnasta, ennen kuin alat etsiä muita syitä.

## **DirectX-ajurit ja Intelin RSX-äänilaajennus**

Macromedia Director 6.0.2 ei ole täysin yhteensopiva kaikkien Windows 95:n DirectXajurien kanssa. Esimerkiksi videoääntä selvästi hiljaisemmat/voimakkaammat äänitehosteet ja musiikit voivat olla oire jonkin muun ohjelman asentamista epäyhteensopivista DirectSound-ajureista. Napsuvat tai katkeilevat äänet voivat johtua liian vanhasta RSX 3D-äänilaajennuksesta. Käytä uusimpia laiteajureita.

### **Muistiasetukset**

Sateenkaarivarkaat-CD-ROM, kuten useat muutkin Windows-ohjelmat, vaati toimintaansa näennäismuistia. Näennäismuistia tulee olla vähintään yhtä paljon kuin keskusmuistia (RAM). Esimerkiksi 16 Mt:n kokoonpanolla näennäismuistia tulee olla vähintään 16000 kilotavua. Koneesi näennäismuistiasetukset voit tarkistaa ohjauspaneelin (Control Panel) 386-tila (386 Enhanced) -asetuksista. Windows 95 huolehtii yleensä automaattisesti virtuaalimuistin hallinnasta.

## **Levyvälimuisti**

Levyvälimuistin (esim. SMARTDRV) käyttö Windows 3.1x:ssä on suositeltavaa, sillä se nopeuttaa huomattavasti pelin käyttöä. Varmista, että käyttämäsi välimuistiohjelma puskuroi myös CD-ROMia.

### **Videoasetusten muuttaminen**

Mikäli koneesi ei jostakin edellä mainitusta tai mainitsemattomasta syystä tunnu tulevan toimeen videoiden kanssa, voit muuttaa pelin videoasetuksia seuraavasti:

- 1) Käynnistä peli.
- 2) Juuri, kun ruutu on mennyt kokonaan mustaksi, paina V.
- 3) Pääset pelin videoasetuksiin, jossa näet kolme ruutua:

Poista pukki täyskuva-ruudusta, mikäli videokuva on vääristynyt tai monitorisi sekoaa videoiden ajaksi. Asetuksen poisto estää peliä vaihtamasta näyttötilaa videoiden ajaksi.

Poista pukki kiihdytetty-ruudusta, mikäli videot eivät toimi, saat niistä virheilmoituksia tai niissä esiintyy omituisia häiriöitä. Asetuksen poisto estää peliä käyttämästä mahdollisesti väärin asentuneita tai epäyhteensopivia DirectX- tai WinG-laajennuksia.

Laita pukki ei videota -ruutuun, mikäli ratkaisematon epäyhteensopivuusongelma estää sinua pääsemästä videoiden ohi itse peliin. Ei videota -rasti poistaa vain alku- ja loppuanimaatiot, muuten peli toimii normaalisti.

4) Klikkaa lopuksi OK.

Muista, että asetukset eivät jää voimaan, vaan sinun on määriteltävä ne uudelleen, mikäli poistut välillä pelistä.

# **TEKIJÄT**

### **Mediayhtiö Sansibar Oy**

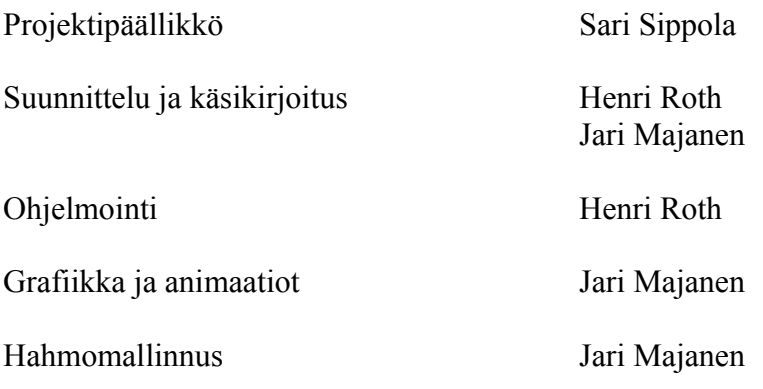

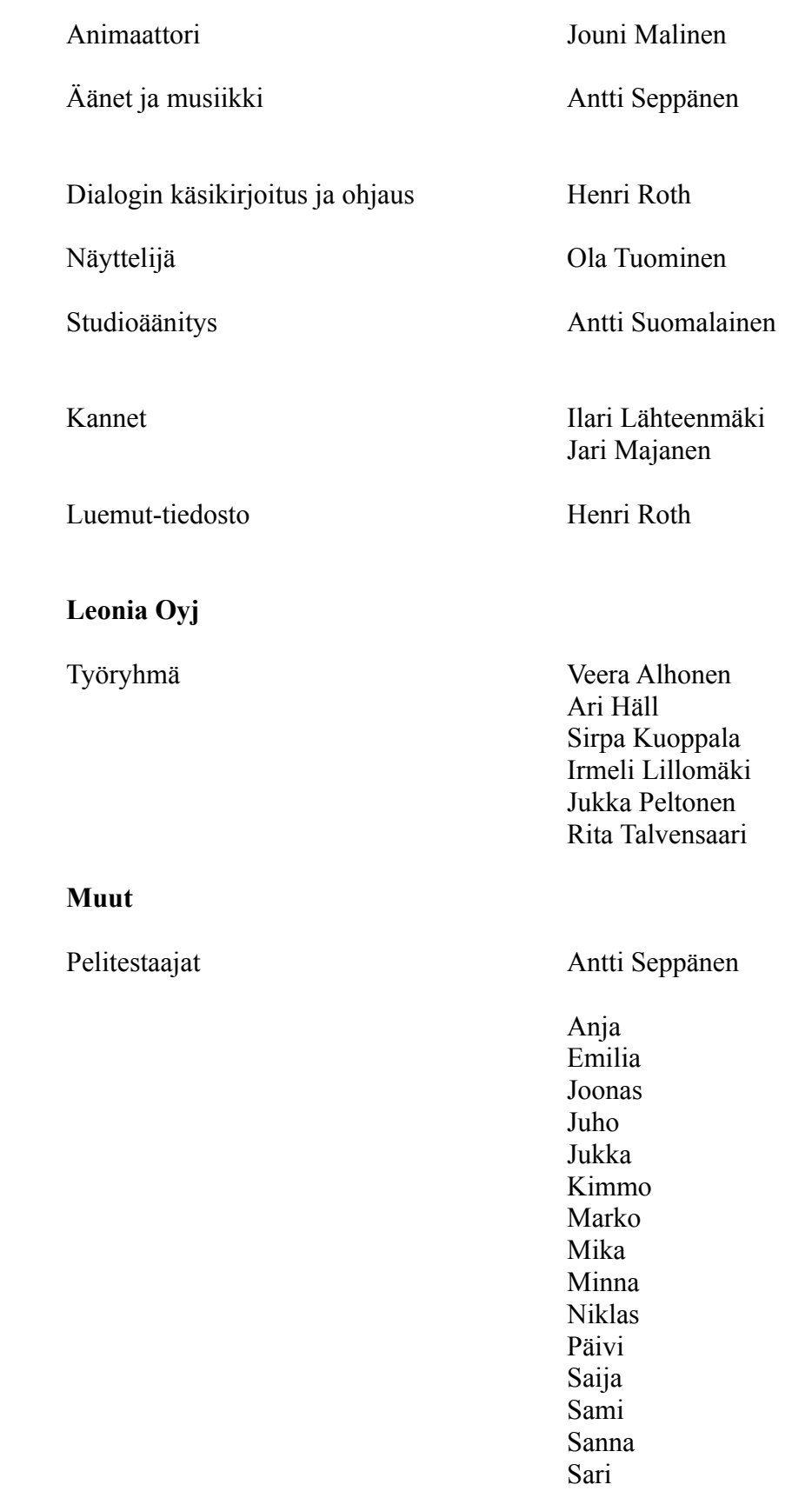

Sonja Rita Timo

Kiitos Klaus Oesch Kukkakauppa Blommari Johanna "Alkukirjainkukka" Heikkilä Enkelit

# **YHTEYSTIEDOT**

**Leonia Oyj / Kultapossukerho** www.leonia.fi/kultapossu

**Mediayhtiö Sansibar Oy** Aleksis Kiven katu 24B 33200 TAMPERE E-Mail: sateenkaarivarkaat@sansibar.fi Käy verkkosivuillamme: www.sansibar.fi